# **Betreibungsurkunde mit DataTransfer** Anleitung für die Installation und den Betrieb

Ausgabe Oktober 2020

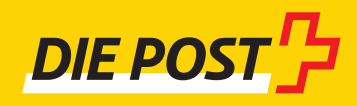

# **Inhaltsverzeichnis**

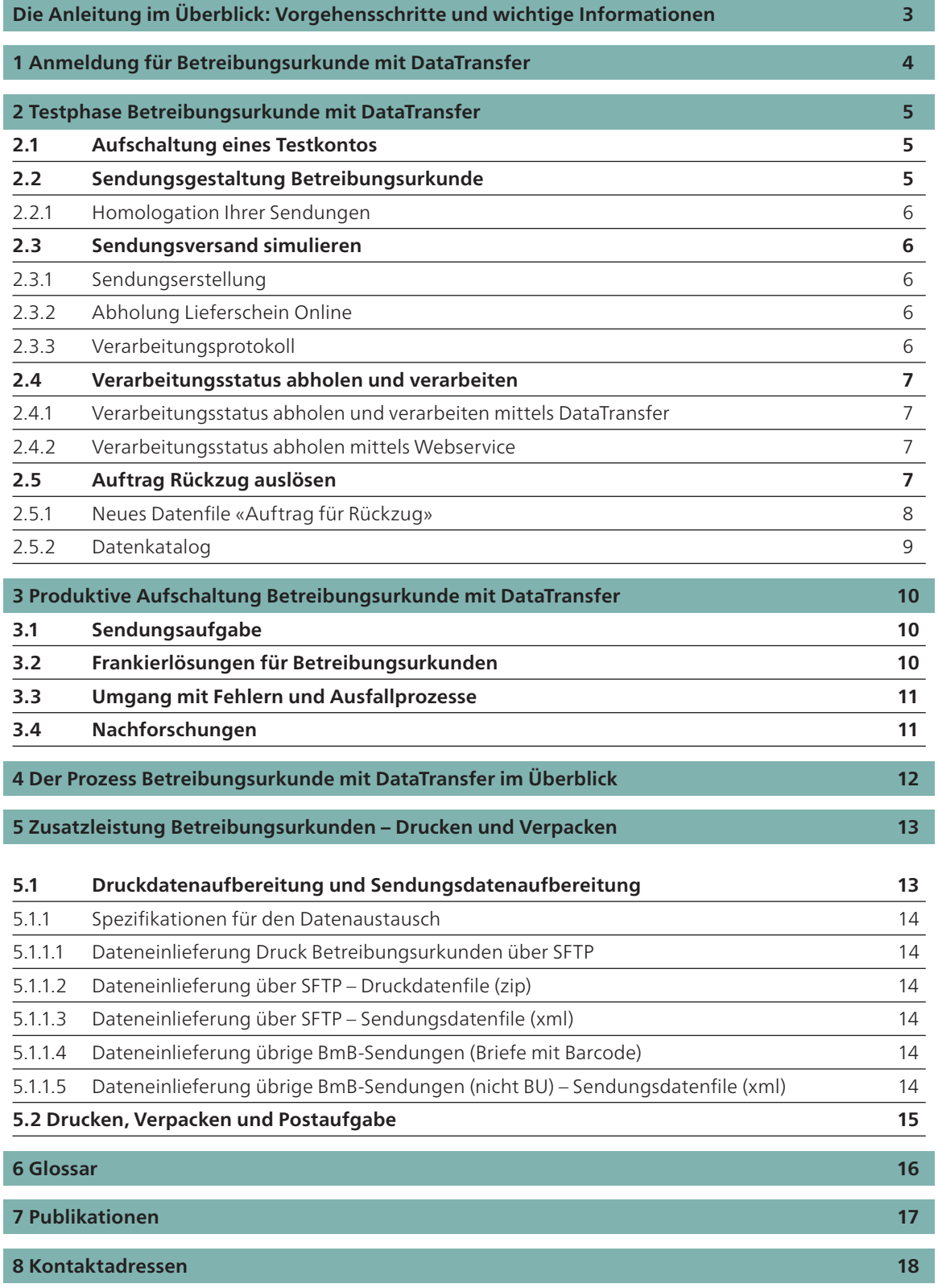

### <span id="page-2-0"></span>**Betreibungsurkunde mit DataTransfer** Anleitung für die Installation und den Betrieb

Mit der Dienstleistung Betreibungsurkunde mit DataTransfer vereinfachen Sie den Versand Ihrer Betreibungs-urkunden. Der medienbruchfreie Informationsaustausch mit der Post steigert die Effizienz des Verarbeitungsprozesses und erhöht die Sicherheit. Mit dieser Anleitung können Sie die Lösung installieren, testen und in Betrieb nehmen.

#### **Die Anleitung im Überblick: Vorgehensschritte und wichtige Informationen**

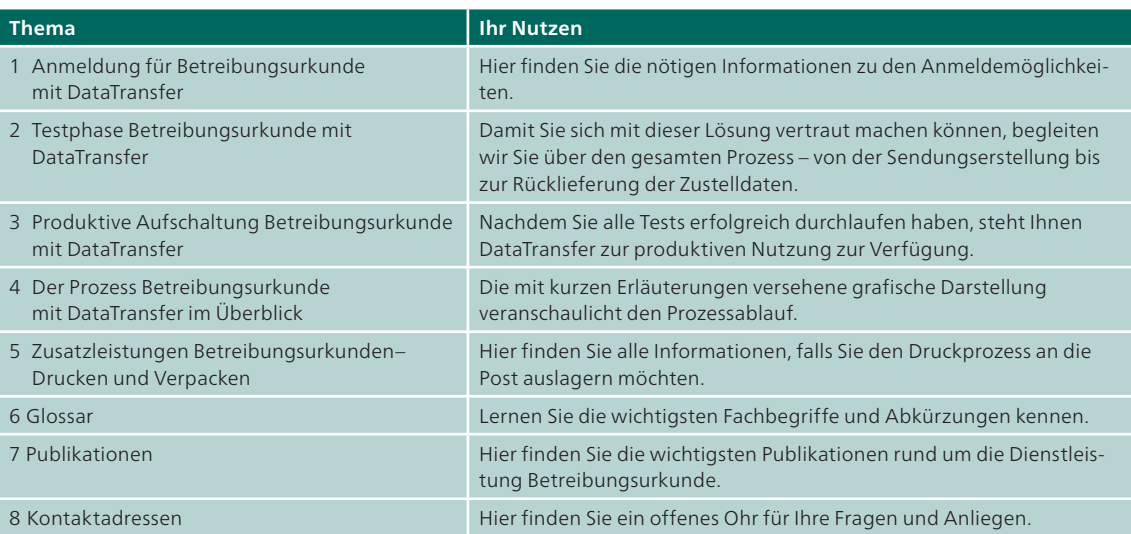

### <span id="page-3-0"></span>**1 Anmeldung für Betreibungsurkunde mit DataTransfer**

Der Datenaustausch zwischen der Post und Ihrer Verwaltungssoftware erfolgt über die elektronische Schnittstelle DataTransfer.

Sie liefern die Daten im Format XML über die Eingänge sedex oder SFTP. Sobald Sie sich für die Art der Datenübertragung entschieden haben, nimmt Ihr Kundenberater die Anmeldung für DataTransfer vor. Falls Sie keinen persönlichen Kundenberater haben, wenden Sie sich bitte an [datatransfer@post.ch](mailto:datatransfer@post.ch) oder rufen Sie uns unter der Gratisnummer 0848 789 789 an. Die Anmeldung verschafft Ihnen Zugriff auf DataTransfer und das Kundencenter der Post.

### <span id="page-4-0"></span>**2 Testphase Betreibungsurkunde mit DataTransfer**

#### **2.1 Aufschaltung eines Testkontos**

Nach erfolgter Anmeldung richtet Ihnen das Supportteam DataTransfer ([datatransfer@post.ch](mailto:datatransfer@post.ch)) ein Testkonto ein und schaltet es frei. Per E-Mail erhalten Sie die notwendigen Informationen für die Einrichtung der Testumgebung. Für sedex-Kunden übernimmt die Post die Freischaltung für die Domäne PostMail. 

Sobald Sie alle notwendigen Informationen zu Ihrem Testkonto erhalten haben, ist der Weg frei für die Testphase. Wir arbeiten mit Ihnen die Prozessschritte von der Sendungsaufbereitung bis zur simulierten Zustellung durch.

#### **So läuft die Testphase ab**

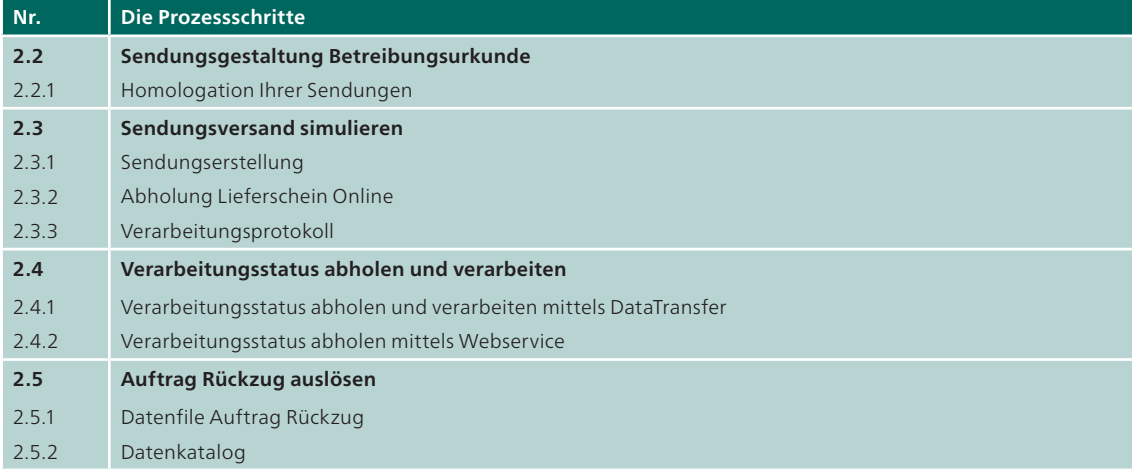

#### **2.2 Sendungsgestaltung Betreibungsurkunde**

Mit dem eSchKG 2.0 Standard wurde ein einheitliches Layout für Zahlungsbefehle mit Barcode eingeführt.

Die Identifikation der Sendungen erfolgt über den speziellen Barcode für Betreibungsurkunden. Für die Barcodeerstellung steht Ihnen der Webservice «Barcode» ([www.post.ch/webservice-barcode](https://www.post.ch/webservice-barcode)) gratis zur Verfügung.

Die meisten Betreibungssoftwarelösungen haben den Barcode ebenfalls implementiert und generieren ihn automatisch als Bestandteil des Zahlungsbefehls.

#### **Beispiel**

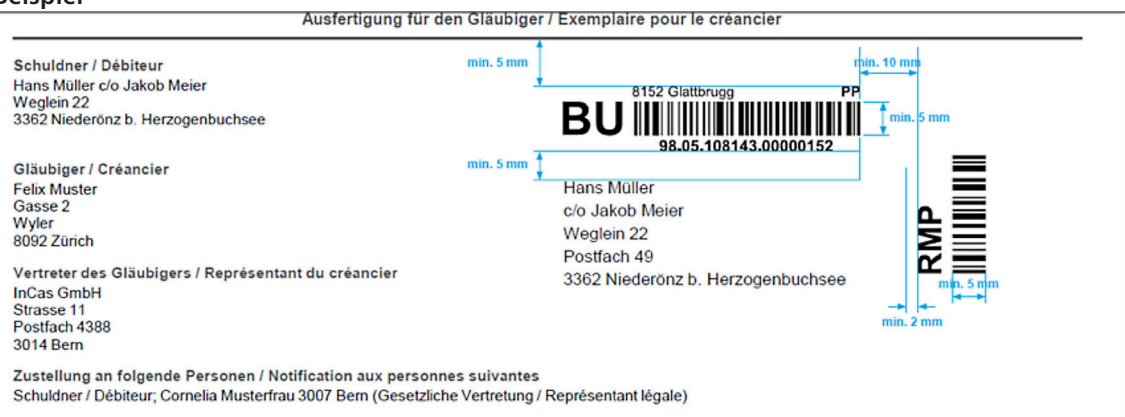

#### <span id="page-5-0"></span>**2.2.1 Homologation Ihrer Sendungen**

Damit Ihre Sendungen fehlerfrei verarbeitet werden, überprüfen wir die Adressgestaltung, die Papierqualität sowie die korrekte Aufbereitung und Platzierung der Barcodes. Bitte senden Sie für die Homologation fünf Muster Ihrer Zahlungsbefehle oder Konkursandrohungen und Sammelumschläge an die folgende Homologa-tionsadresse für Briefsendungen:

Post CH AG PostMail Annahme und Sortierung Annahme und Logistikberatung Gut zum Druck Mitte Lischmatt 40 4621 Härkingen Telefon 058 667 71 20 E-Mail [gzd2ndpm@post.ch](mailto:gzd2ndpm@post.ch)

#### **2.3 Sendungsversand simulieren**

Nach erfolgreich durchgeführter Homologation simulieren wir gemeinsam mit Ihnen den gesamten Versandprozess. Bitte beachten Sie, dass wir Sie nur beim Test mit DataTransfer unterstützen können. Für Fragen und Tests betreffend der Betreibungssoftware ist der jeweilige Anbieter zuständig.

#### **2.3.1 Sendungserstellung**

Wir bitten Sie, vor der ersten Sendungserstellung mit uns, [testsupport.bmb@post.ch](mailto:testsupport.bmb@post.ch), Kontakt aufzunehmen.

Wir werden Sie durch die gesamte elektronische Testphase begleiten.

Für eine realitätsnahe Simulation geben Sie bitte mehrere Testempfängeradressen in Ihrer Softwarelösung ein. Erstellen Sie für diese Empfängergruppe Musterzahlungsbefehle oder -konkursandrohungen und schliessen Sie die Verarbeitung ab, indem Sie uns das entsprechende Datenfile übermitteln.

#### **2.3.2 Abholung Lieferschein Online**

Nach erfolgtem Dateneingang stellen wir Ihnen den Lieferschein (als PDF) zu. Wir liefern Ihnen den Lieferschein im selben Kanal (sedex, SFTP oder per E-Mail) zurück, in dem Sie die Daten eingeliefert haben. Schicken Sie den Lieferschein und die Testsendungen an folgende Adresse:

E-Mail [testsupport.bmb@post.ch](mailto:testsupport.bmb@post.ch)

Unser Tester simuliert für Sie die Zustellprozesse innerhalb der Post.

#### **2.3.3 Verarbeitungsprotokoll**

Nach jeder Dateneinlieferung erhalten Sie zusätzlich zum Lieferschein ein elektronisches Verarbeitungsprotokoll. Daraus ersehen Sie, ob alle eingelieferten Daten korrekt übernommen werden konnten. Die genaue Handhabung dieser Meldungen finden Sie im Handbuch «DataTransfer – Anhang 1» in den Kapiteln 3.4.2 und 3.4.3 sowie auf der Übersicht der Fehlercodes bei fehlerhafter Dateneinlieferung. Beide Dokumente finden Sie unter [www.post.ch/datatransfer-briefe](https://www.post.ch/datatransfer-briefe) > Technische Unterstützung DataTransfer -> Briefe mit Barcode.

#### <span id="page-6-0"></span>**2.4 Verarbeitungsstatus abholen und verarbeiten**

#### **2.4.1 Verarbeitungsstatus abholen und verarbeiten mittels DataTransfer**

Nach Erhalt der Testsendungen erfassen wir verschiedene Verarbeitungsereignisse und übermitteln Ihnen am folgenden Werktag nach der Einlieferung die entsprechenden Informationen mit Ihren abonnierten Berichten über sedex, SFTP oder E-Mail auf Ihr IT-System. Die Verarbeitungsereignisse geben Ihnen Aufschluss über den Sendungsverlauf sowie den aktuellen Sendungsstatus.

Alle Sortier- und Zustellereignisse finden Sie unter [www.post.ch/technische-unterstuetzung](https://www.post.ch/technische-unterstuetzung). Sollte Ihnen ein übermittelter Sendungsstatus nicht verständlich sein, finden Sie die detaillierten Erklärungen unter [www.post.ch/sendungen-verfolgen](https://www.post.ch/sendungen-verfolgen) → Weitere Informationen → Ereignisse «Sendungen verfolgen». 

Bitte beachten Sie, dass neben gewissen Verarbeitungsereignissen Zusatzereignisse (Subevents) eintreten können. Auch solche kommen als Ursache für einen nicht erfolgreichen Zustellversuch infrage (mögliche Gründe für eine Rücksendung: nicht abgeholt, weggezogen usw.). Die Zusatzereignisse werden Ihnen mit der entsprechenden Nummer übermittelt und entsprechen den Angaben auf der physischen Sendung.

#### **2.4.2 Verarbeitungsstatus abholen mittels Webservice**

Über den Webservice «Sendungen verfolgen» können Sie Sendungsdaten der Post in einem maschinenlesbaren Format (XML) beziehen. Bitte beachten Sie, dass auf dem Webservice immer die aktuelle Sendungsansicht vorhanden ist, nachträgliche Änderungen jedoch nicht aktiv gemeldet werden. Der Webservice eignet sich hervorragend, um einen direkten Aufruf der Sendungsverfolgung in Ihre Arbeitsumgebung einzubauen. Für eine konsolidierte Datenverarbeitung empfehlen wir die Verwendung der Berichtsdaten.

Für den Zugang zum Webservice «Sendungen verfolgen» können Sie im Kundencenter der Post ein Konto als technische Benutzer eröffnen. Anschliessend melden Sie sich beim Support Webservice zur Freischaltung.

Bei Fragen steht Ihnen der Kundendienst ([supportonlinedienste@post.ch](mailto:supportonlinedienste@post.ch)) sowie das Supportteam Webservice ([webservice@post.ch](mailto:webservice@post.ch)) gerne zur Verfügung.

#### **2.5 Auftrag Rückzug auslösen**

Für Betreibungsurkunden steht ab 2021 ein weiterer Dienst zur Verfügung: der Rückzug über DataTransfer. Bevor Sie den Dienst produktiv nutzen, kontaktieren Sie bitte den Support DataTransfer, damit die Verarbeitungsbereitschaft auf Postseite bestätigt werden kann.

Support DataTransfer E-Mail: [datatransfer@post.ch](mailto:datatransfer@post.ch) Telefon: +41 848 7898 789

Für den Rückzug über DataTransfer ist ein separates Datenfile in xml notwendig. Damit können Aufträge für Rückzüge so lange ausgelöst werden, wie sich die Sendungen im Verarbeitungsprozess der Post befinden. Neu muss auch gewählt werden, ob eine Sendung physisch zurückgeschickt oder von der Post qualifiziert vernichtet werden soll.

Die Ereignisdaten zu den Aufträgen werden über die bestehenden DataTransfer-Berichte 1, 2, 15 und 16 übermittelt. Die dazugehörigen Ereignismeldungen finden Sie in der Tabelle «Sortier- und Zustellereignisse».

#### <span id="page-7-0"></span>**2.5.1 Neues Datenfile «Auftrag für Rückzug»**

Dateiname für Auftrag Rückzüge: (SenderID)\_PROBU\_Withdraw\_(YYYYMMDD)\_(HHMMSS)\_(FileID).xml Beispiel: 1000\_PROBU\_Withdraw\_20190711\_153022\_12345.xml

Dateiname für Receipt-Message: (SenderID)\_PROBU\_WithdrawRcptMsg\_(YYYYMMDD)\_(HHMMSS)\_(FileID).xml Beispiel: 1000\_PROBU\_WithdrawRcptMsg\_20190711\_153022\_12345.xml

Dateiname für Confirmation-Message: (SenderID)\_PROBU\_WithdrawConfMsg\_(YYYYMMDD)\_(HHMMSS)\_(FileID[Input]).xml Beispiel: 1000\_PROBU\_WithdrawConfMsg\_20190711\_153022\_12345.xml

#### <span id="page-8-0"></span>**2.5.2 Datenkatalog**

#### Einlieferdatei:

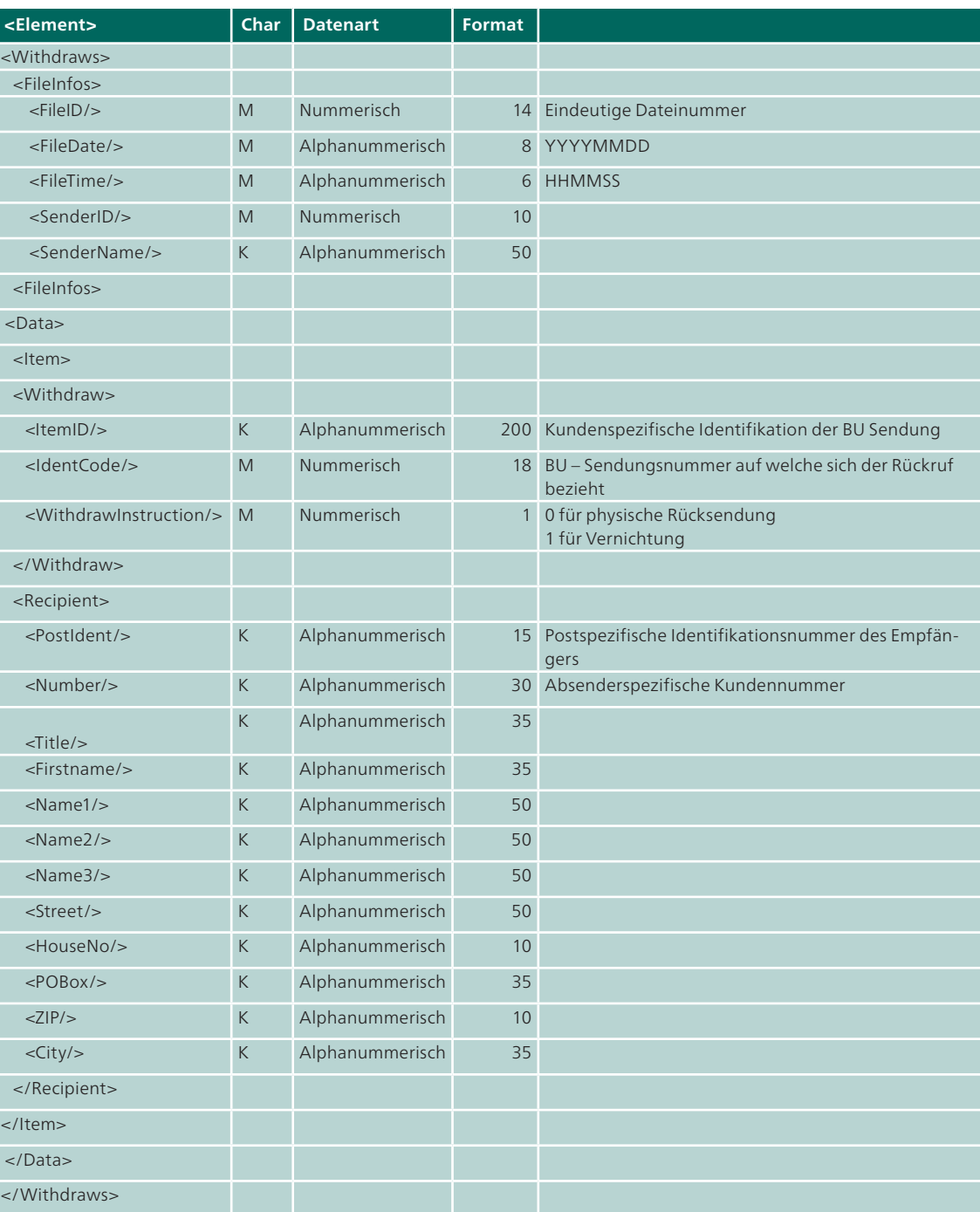

Die genaue Spezifikation der Dateien entnehmen Sie bitte folgenden xsd-Schemas:

Einlieferdatei: schema\_withdraw\*.xsd

Receipt-Message: withdrawrcptmsg\*.xsd

Confirmation-Message: withdrawconfmsgschema\*.xsd

### <span id="page-9-0"></span>**3 Produktive Aufschaltung Betreibungs urkunde mit DataTransfer**

Nach erfolgreichem Abschluss der Testphase schaltet das Supportteam DataTransfer Ihr Konto für die Produktion frei und teilt Ihnen die Zugriffsdaten mit. Ab jetzt können Sie die Betreibungsurkunden sowie alle weiteren Sendungen mit Barcode (Einschreiben, beleglose Nachnahme, A-Post Plus, Pakete) produktiv mit elektronischer Dateneinlieferung verschicken und jederzeit den Sendungsstatus abfragen.

#### **3.1 Sendungsaufgabe**

Mehrere Betreibungsurkunden werden zusammen in sogenannten Sammelumschlägen aufgegeben.

Die Sammelumschläge müssen vorne wie folgt adressiert sein:

Post CH AG Zustellstelle Betreibungsurkunden 9999 Musterhausen

#### **3.2 Frankierlösungen für Betreibungsurkunden**

Sie können Ihre Sendungen mit einer der folgenden Lösungen frankieren: Briefversand easy, Frankieren Post oder Intelligentes Frankiersystem (IFS).

#### **Briefversand easy**

Sie bringen nur den Barcode mit der Frankierlizenznummer für Briefversand easy und den PP-Frankaturvermerk auf der Betreibungsurkunde und dem Sammelumschlag an und erstellen die Barcodeliste oder drucken den DataTransfer-Lieferschein aus. Schon ist Ihre Sendung versandbereit. Die Aufgabe erfolgt ohne die Erstellung des Aufgabeverzeichnisses/Lieferscheins für PP-Sendungen. Die Verrechnung erfolgt mit der Lesung des Barcodes während der Verarbeitung. Mehr Informationen finden Sie unter [www.post.ch/briefversand-easy.](https://www.post.ch/briefversand-easy)

#### **Dienstleistung Frankieren Post**

Überlassen Sie das Frankieren Ihrer Briefsendungen uns. Diese Outsourcinglösung spielt wertvolle Kapazitäten frei und bietet ein optimales und transparentes Preis-Leistungs-Verhältnis. Mehr Informationen finden sie unter [www.post.ch/frankierenpost](https://www.post.ch/frankierenpost).

#### **IFS**

IFS sind intelligente Frankiersysteme, die eine komfortable, effiziente und flexible Bearbeitung von Postsendungen rund um die Uhr ermöglichen. Mit IFS drucken Sie den Beförderungspreis Ihrer Tagespost direkt auf die Sendungen oder auf Klebezettel.

Beim Versand mehrerer Betreibungsurkunden in einem Sammelumschlag frankieren Sie die Sendungen möglichst mit nur einem einzigen Taxaufdruck mit dem Gesamtbetrag. Mehr Informationen finden sie unter [www.post.ch/ifs](https://www.post.ch/ifs).

#### <span id="page-10-0"></span>**3.3 Umgang mit Fehlern und Ausfallprozesse**

#### **Veränderung der Sendungsmenge nach Dateneinlieferung**

Es ist wichtig, dass alle auf dem Datenfile deklarierten Sendungen mit den von Ihnen aufgelieferten Sendungen übereinstimmen. Falls Sie nach der Dateneinlieferung noch Veränderungen an der Sendungsmenge vornehmen (durch Hinzufügen oder Zurückbehalten von Sendungen), tragen Sie die Korrektur bitte auf dem Lieferschein manuell ein, damit die Annahmestelle die Daten im File korrigieren kann.

#### **Dateneinlieferung erfolgt, jedoch kein Lieferschein generiert**

Falls der Lieferschein nicht rechtzeitig bei Ihnen eintrifft, können Sie auf einen Ersatzprozess ausweichen: www.post.ch/datatransfer-briefe > Technische Unterstützung DataTransfer > Briefe mit Barcode > Dokumente. Den Ersatzbeleg finden Sie auf der selben Inhaltsseite. Zuständig für Fragen und Fehlermeldungen ist das Supportteam DataTransfer ([datatransfer@post.ch](mailto:datatransfer@post.ch)).

#### **3.4 Nachforschungen**

Wenden Sie sich bei einer nicht erfolgreichen Zustellung an unsere Spezialisten des Produktsupports. Sie kümmern sich um die erforderlichen Nachforschungen: [pm-produkt-support@post.ch](mailto:pm-produkt-support@post.ch), Telefon 0848 000 025.

### <span id="page-11-0"></span>**4 Der Prozess Betreibungsurkunde mit DataTransfer im Überblick**

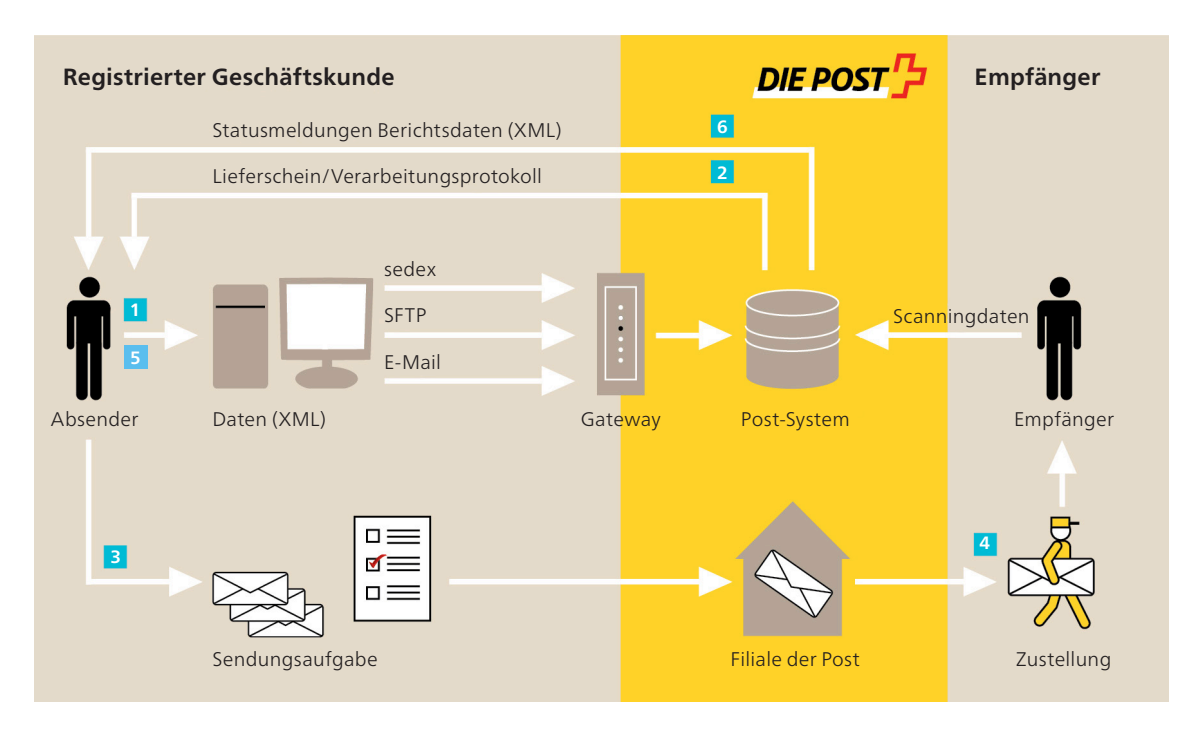

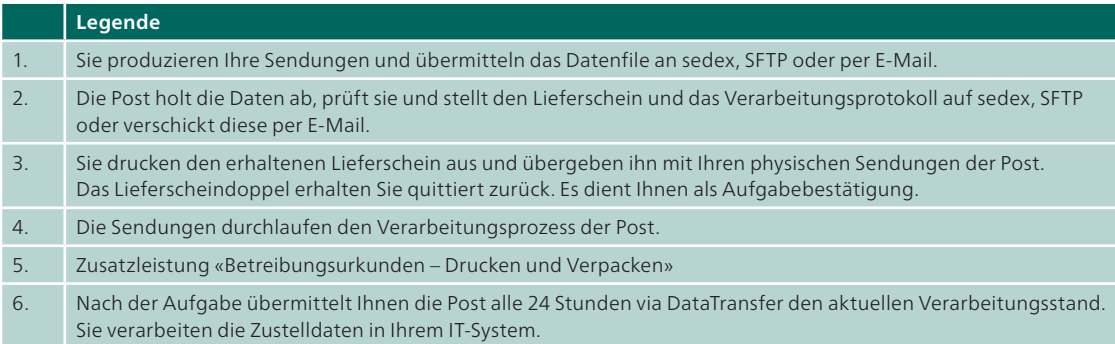

### <span id="page-12-0"></span>**5 Zusatzleistung Betreibungsurkunden – Drucken und Verpacken**

Mit dieser Zusatzleistung übergeben Sie das Drucken, Verpacken, die Postaufgabe und Zustellung Ihrer Betreibungsurkunden (BU) vollständig der Post. Dank dem automatisierten Datenaustausch erhalten Sie zudem täglich alle wichtigen Zustellinformationen.

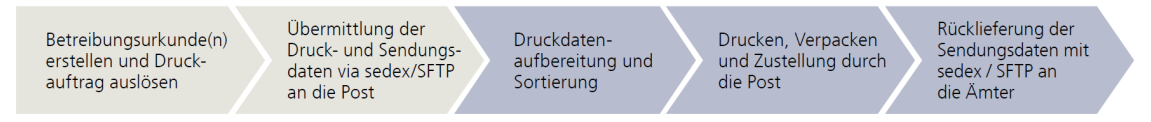

Um die Zusatzleistung «Betreibungsurkunden – Drucken und Verpacken» zu nutzen, benötigen Sie eine Erweiterung Ihrer Fachapplikation durch Ihren Softwarepartner.

Untenstehend finden Sie weiterführende Informationen für die Implementierung.

#### **5.1 Druckdatenaufbereitung und Sendungsdatenaufbereitung**

Pro Betreibungsamt wird täglich (Montag bis Freitag) ein Zusammenzug der Daten vorgenommen (via Software). Pro Zahlungsbefehl wird ein vierseitiges PDF erstellt, der Sendungsbarcode wird vom Betreibungsamt generiert. Alle PDF werden in einem zip-File zusammengezogen und morgens um ca. 06.00 Uhr via Sedex oder SFTP an die Post übermittelt.

Aufgrund der Druckdaten erstellt die Software zusätzlich ein xml-File mit den Sendungsdaten und übermittelt dieses ebenfalls um ca. 06.00 Uhr via Sedex oder SFTP an die Post. Die Post routet den dazu gehörenden Lieferschein intern für die Sendungsaufgabe an die Druckerei von Swiss Post Solutions in Bern weiter.

Das Druckdatenfile wird entzippt, die Sendungs-PDF nach Postleitzahlen sortiert und pro Postleitzahl wird 1-n Adressträger erstellt. Für die Verpackungssteuerung wird ein Steuerbarcode eingefügt (linker Rand, Mitte Dokument).

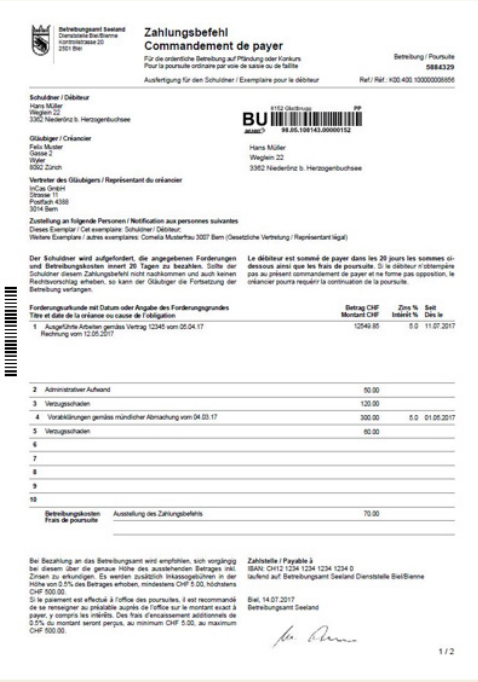

#### <span id="page-13-0"></span>**5.1.1 Spezifikationen für den Datenaustausch**

#### **5.1.1.1 Dateneinlieferung Druck Betreibungsurkunden über SFTP**

Die Dateneinlieferung für den Druck von Betreibungsurkunden durch die Post kann über Sedex oder SFTP erfolgen. Bei der Dateneinlieferung über SFTP muss ein separates Filenaming verwendet werden, um die Datenverarbeitung (Druck durch die Post) von den übrigen Dateneinlieferungen zu unterscheiden.

#### **5.1.1.2 Dateneinlieferung über SFTP – Druckdatenfile (zip)**

SedexAdapterID\_SenderID\_BU\_PrefixFileID\_YYYYMMDD\_HHMMSS.zip Beispiel: **7-41-2**\_1234\_BU\_**9**280960\_20200722\_170521.zip SedexAdapterID = 7-41-2 und Prefix = 9 sind fixe Werte

#### Das Druckdatenfile (zip) beinhaltet folgende Einzeldateien (pdf): PLZ\_Sendungsnummer\_Datum\_Zeit-sig.pdf Beispiel: 8053\_980502862216091632\_20200723\_141501-sig.pdf

#### **5.1.1.3 Dateneinlieferung über SFTP – Sendungsdatenfile (xml)**

SenderID\_Erstellungsdatum/-zeit(YYYYMMDDhhmm)\_PrefixFileID.Format Beispiel: 1234\_202007221706\_**9**280960.xml --> Das Sendungsdatenfile (xml) muss dieselbe PrefixFileID beinhalten wie das Druckdatenfile - Beispiel: Sendungsdatenfile: 1234\_202007221706\_**9280960**.xml Druckdatenfile: 7-41-2\_1234\_BU\_**9280960**\_20200722\_170521.zip

#### **5.1.1.4 Dateneinlieferung übrige BmB-Sendungen (Briefe mit Barcode)**

Wenn Daten für den Druck von Betreibungsurkunden und BmB-Sendungsdaten für vom Betreibungsamt selbst produzierte Sendungen (Einschreiben, A-Post Plus usw.) übermittelt werden, muss die Unterscheidung über das Prefix vor der FileID erfolgen.

#### **5.1.1.5 Dateneinlieferung übrige BmB-Sendungen (nicht BU) – Sendungsdatenfile (xml)**

SenderID\_Erstellungsdatum/-zeit(YYYYMMDDhhmm)\_PrefixFileID.Format Beispiel: 1234\_202007221706\_1280960.xml Prefix  $= 1$  ist ein fixer Wert --> Über das Prefix 9 für BUDateneinlieferungen bzw. das Prefix 1 für die übrigen BmB-Sendungen werden die Verarbeitungsleistungen gesteuert.

#### <span id="page-14-0"></span>**5.2 Drucken, Verpacken und Postaufgabe**

Die Dokumente werden duplex, schwarz/weiss, auf weissem A4-Papier gedruckt. Der Druck erfolgt täglich (Montag bis Freitag) am Tag des Dateneingangs.

Das Verpacken erfolgt in neutrale C5-Couverts mit Fenster, max. sieben Zahlungsbefehle und ein Deckblatt pro Umschlag. Die Adressierung des Deckblattes erfolgt an die Zustellstelle der Post.

Die Sammelsendungen werden am Verarbeitungstag im A-Post-Kanal mit Briefversand easy versandt. Der erste Zustellversuch an die Schuldner erfolgt am Folgetag (Montag bis Freitag). Die Postaufgabe wird mit dem Lieferschein DataTransfer (Barcodeliste) begleitet, der aufgrund der ebenfalls eingelieferten Sendungsdaten automatisch generiert wird.

Weitere Informationen zur Zusatzleistung finden Sie unter [www.post.ch/betreibungsurkunden](https://www.post.ch/betreibungsurkunden) und im Factsheet «Betreibungsurkunden - Drucken und Verpacken».

# <span id="page-15-0"></span>**6 Glossar**

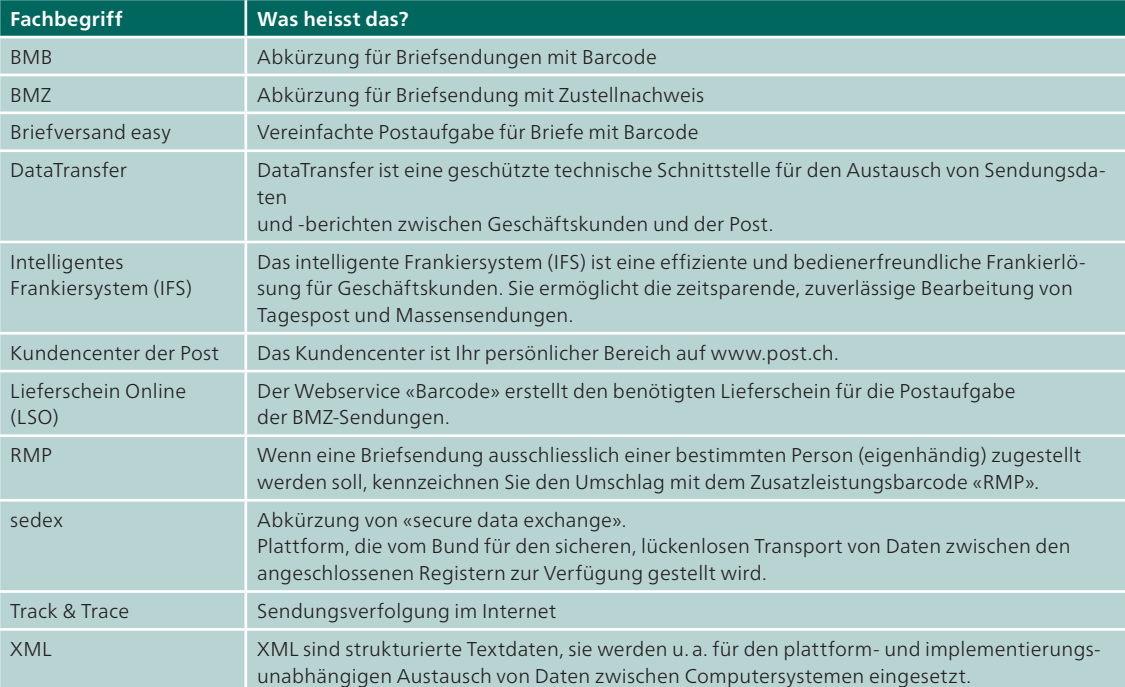

## <span id="page-16-0"></span>**7 Publikationen**

Handbücher und XSD-Schemen zu DataTransfer [www.post.ch/datatransfer-briefe](https://www.post.ch/datatransfer-briefe) > Technische Unterstützung DataTransfer

Handbuch Barcodes und Datamatrix-Codes für Briefsendungen [www.post.ch/hilfsmittel-barcodesendungen](https://www.post.ch/hilfsmittel-barcodesendungen) > Dokumente

Website DataTransfer für Sendungen mit Barcode (BMB) [www.post.ch/datatransfer-briefe](https://www.post.ch/datatransfer-briefe) 

Informationen zu den Betreibungsurkunden [www.post.ch/betreibungsurkunden](https://www.post.ch/betreibungsurkunden)

Webservice «Barcode» für die Erstellung und Generierung von Barcodes und Adressträgern [www.post.ch/webservice-barcode](https://www.post.ch/webservice-barcode)

Webservice «Sendungen verfolgen» (Track & Trace) zum Download von Sendungsdaten und -bildern als PDF

[www.post.ch/webservice-sendungen-verfolgen](https://www.post.ch/webservice-sendungen-verfolgen)

Kundencenter der Post – Ihr persönlicher Bereich auf www.post.ch [www.post.ch/kundencenter](https://www.post.ch/kundencenter) 

Begriffserklärungen von Statusmeldungen [www.post.ch/sendungen-verfolgen](https://www.post.ch/sendungen-verfolgen) > Weitere Informationen

Factsheet Briefsendungen mit Barcode [www.post.ch/hilfsmittel-barcodesendungen](https://www.post.ch/hilfsmittel-barcodesendungen) > Dokumente

Ereignistabelle

[www.post.ch/technische-unterstuetzung](https://www.post.ch/technische-unterstuetzung) > Briefe mit Barcode -> Stammdaten

### <span id="page-17-0"></span>**8 Kontaktadressen**

#### **DataTransfer und Webservices**

Post CH AG Support DataTransfer Wankdorfallee 4 3030 Bern Telefon 0848 789 789 E-Mail [datatransfer@post.ch](mailto:datatransfer@post.ch)

#### **Kundendienst**

Post CH AG Kundendienst Wankdorfallee 4 3030 Bern Telefon 0848 88 22 44 E-Mail [supportonlinedienste@post.ch](mailto:supportonlinedienste@post.ch) 

#### **Homologationsstelle für Briefsendungen**

Post CH AG PostMail Annahme und Sortierung Annahme und Logistikberatung Gut zum Druck Mitte Lischmatt 40 4621 Härkingen E-Mail [gzd2ndpm@post.ch](mailto:gzd2ndpm@post.ch) 

#### **Erfassung von Testdaten (Sendungssimulation)**

Post CH AG Testsupport I112 Wankdorfallee 4 3030 Bern E-Mail [testsupport.bmb@post.ch](mailto:testsupport.bmb@post.ch)

#### **Nachforschungen und fachliche Fragen**

Post CH AG PostMail Produktsupport Wankdorfallee 4 3030 Bern Telefon 0848 000 025 E-Mail [pm-produkt-support@post.ch](mailto:pm-produkt-support@post.ch)

**Post CH AG PostMail Produktsupport Wankdorfallee 4 3030 Bern** 

**Telefon 0848 000 025 [betreibungsurkunde@post.ch](mailto:betreibungsurkunde@post.ch)**

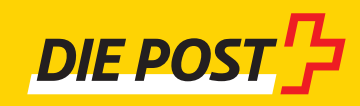